## МІНІСТЕРСТВО ОСВІТИ І НАУКИ УКРАЇНИ ЗАПОРІЗЬКИЙ НАЦІОНАЛЬНИЙ УНІВЕРСИТЕТ

МАТЕМАТИЧНИЙ ФАКУЛЬТЕТ

Кафедра програмної інженерії

# КВАЛІФІКАЦІЙНА РОБОТА МАГІСТРА

# на тему: «РОЗРОБКА ІНТЕРНЕТ МАГАЗИНА З ВИКОРИСТАННЯМ CMS DRUPAL»

Виконала: студентка 2 курсу, групи 8.1218-з спеціальності 121 інженерія програмного забезпечення (шифр і назва спеціальності) освітньої програми інженерія програмного забезпечення (шифр і назва спеціальності) О.О. Лі (ініціали та прізвище) Керівник доцент кафедри програмної інженерії, доцент, к.т.н. Чопоров С.В. (посада, вчене звання, науковий ступінь, прізвище та ініціали) Рецензент зав. кафедри фундаментальної математики, доцент, д.т.н. Гребенюк С.М. (посада, вчене звання, науковий ступінь, прізвище та ініціали)

## МІНІСТЕРСТВО ОСВІТИ І НАУКИ УКРАЇНИ ЗАПОРІЗЬКИЙ НАЦІОНАЛЬНИЙ УНІВЕРСИТЕТ

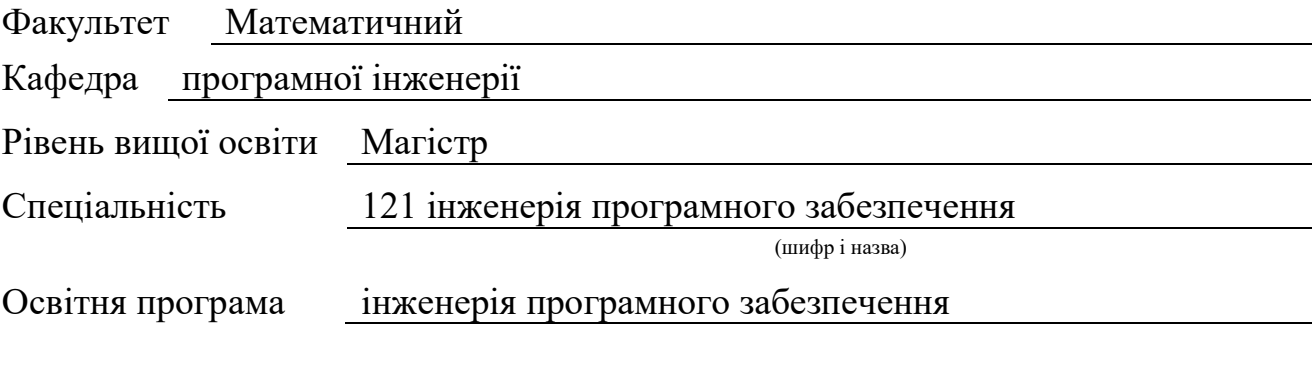

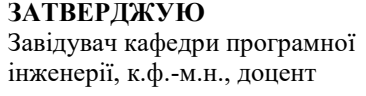

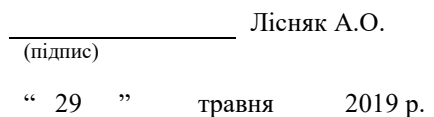

## ЗАВДАННЯ

## НА КВАЛІФІКАЦІЙНУ РОБОТУ СТУДЕНТЦІ

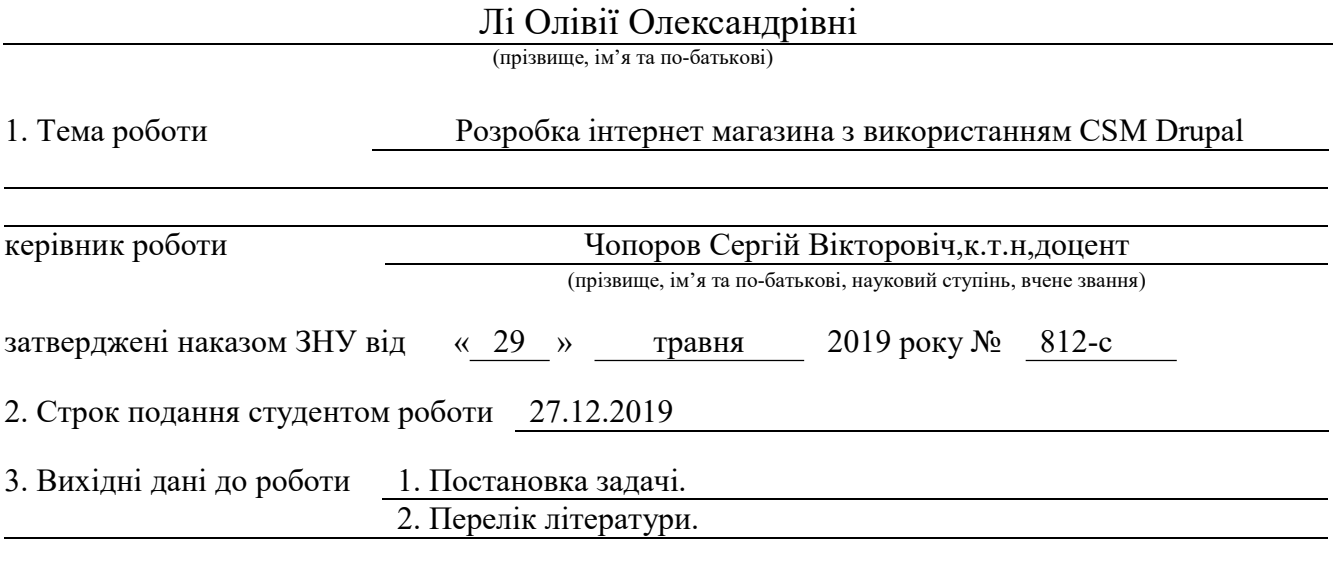

4. Зміст розрахунково-пояснювальної записки (перелік питань, які потрібно розробити) 1. Постановка задачі.

2. Основні теоретичні відомості.

3. Розробка інтернет магазина з використанням СSM Drupal

5. Перелік графічного матеріалу (з точним зазначенням обов'язкових креслень) Презентація до захисту

### 6. Консультанти розділів роботи

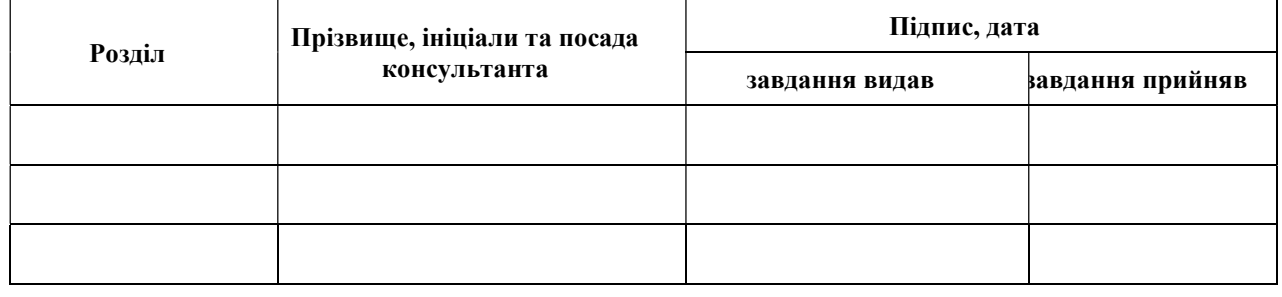

7. Дата видачі завдання 29.05.2019

## КАЛЕНДАРНИЙ ПЛАН

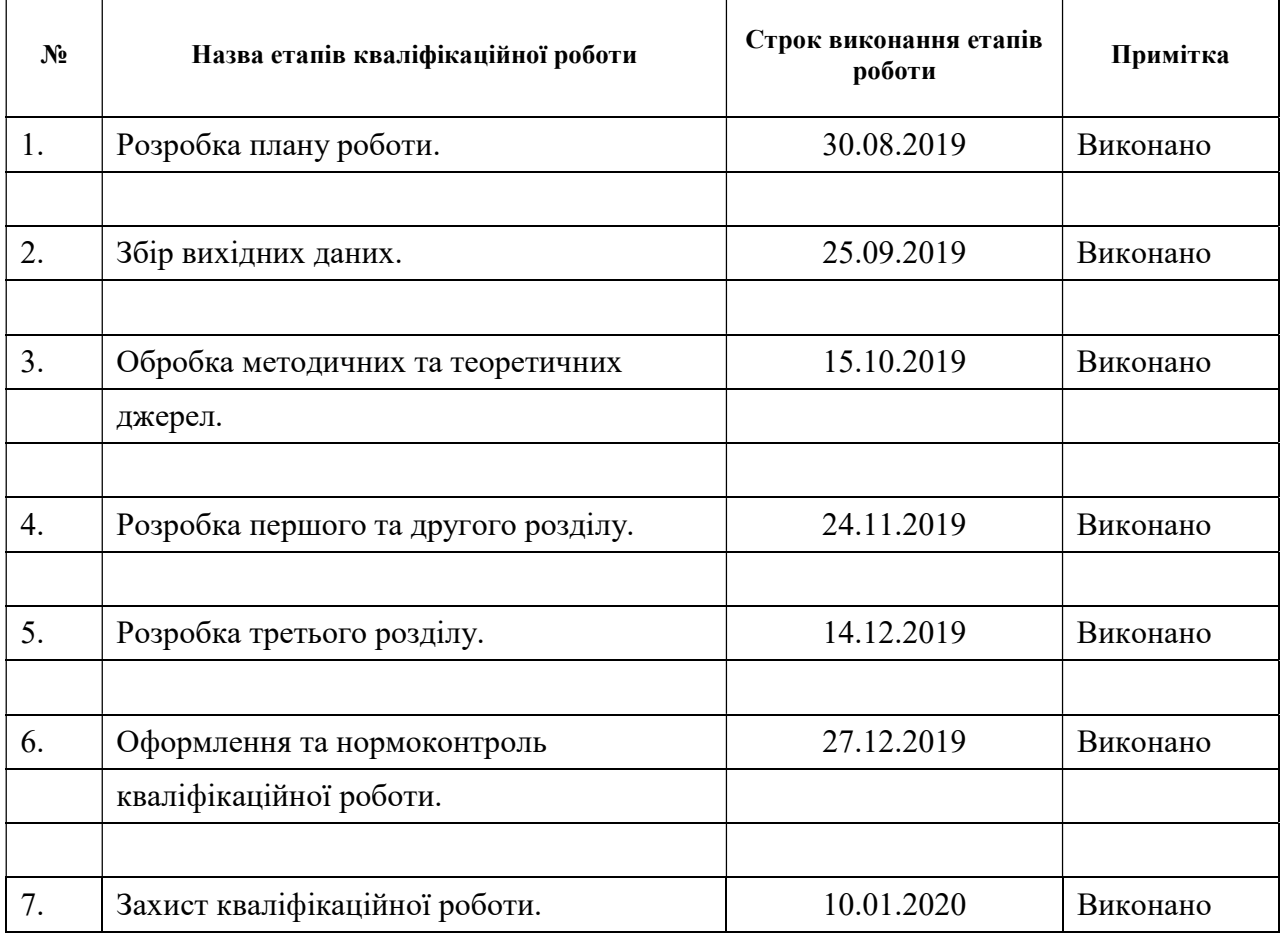

Студентка <u>О.О.Лі</u> (підпис) <u>(підпис)</u> <u>О.О.Лі (ініціали та пріз</u>

(підпис) (ініціали та прізвище)

Керівник роботи С.В.Чопоров

(підпис) (ініціали та прізвище)

## Нормоконтроль пройдено

Нормоконтролер О.В. Кудін

#### РЕФЕРАТ

Кваліфікаційна робота магістра «Розробка інтернет магазина з використанням CMS Drupal»: 41 с., 16 рис., 15 джерел, 1 таблиця, 1 додаток.

CMS DRUPAL, СЕРВЕР, БАЗА ДАНИХ, CMS ФАЙЛИ, MYSQL, ВЕБ САЙТ.

Об'єкт дослідження – технологія створення сайту для компанії з використанням CMS Drupal.

Мета роботи: навчитись створювати інтернет магазин з використанням CMS Drupal.

Метод дослідження – аналітичний, емпіричний.

В кваліфікаційній роботі розглянуто CMS Drupal, методи та засоби створення інтернет магазина, процесу управління і наповнення магазину, підключення сервера та бази даних. Розроблено інтернет магазин з використанням CMS Drupal.

#### **SUMMARY**

Master's qualifying paper «Development of an internet store using CMS Drupal»: 41 pages, 16 pictures, 15 sources, 1 table 1 appendices.

CMS DRUPAL, SERVER, DATABASE, CMS FILES, MYSQL, WEBSITE.

The object of study is the technology of creating a site for a company using CMS Drupal.

The aim of the study is to develop online store using CMS Drupal.

The research method is analytical, empirical.

The qualification work deals with CMS Drupal, methods and tools for creating an online store, the process of managing and filling the store, connecting the server and database. Developed an online store using CMS Drupal.

## ЗМІСТ

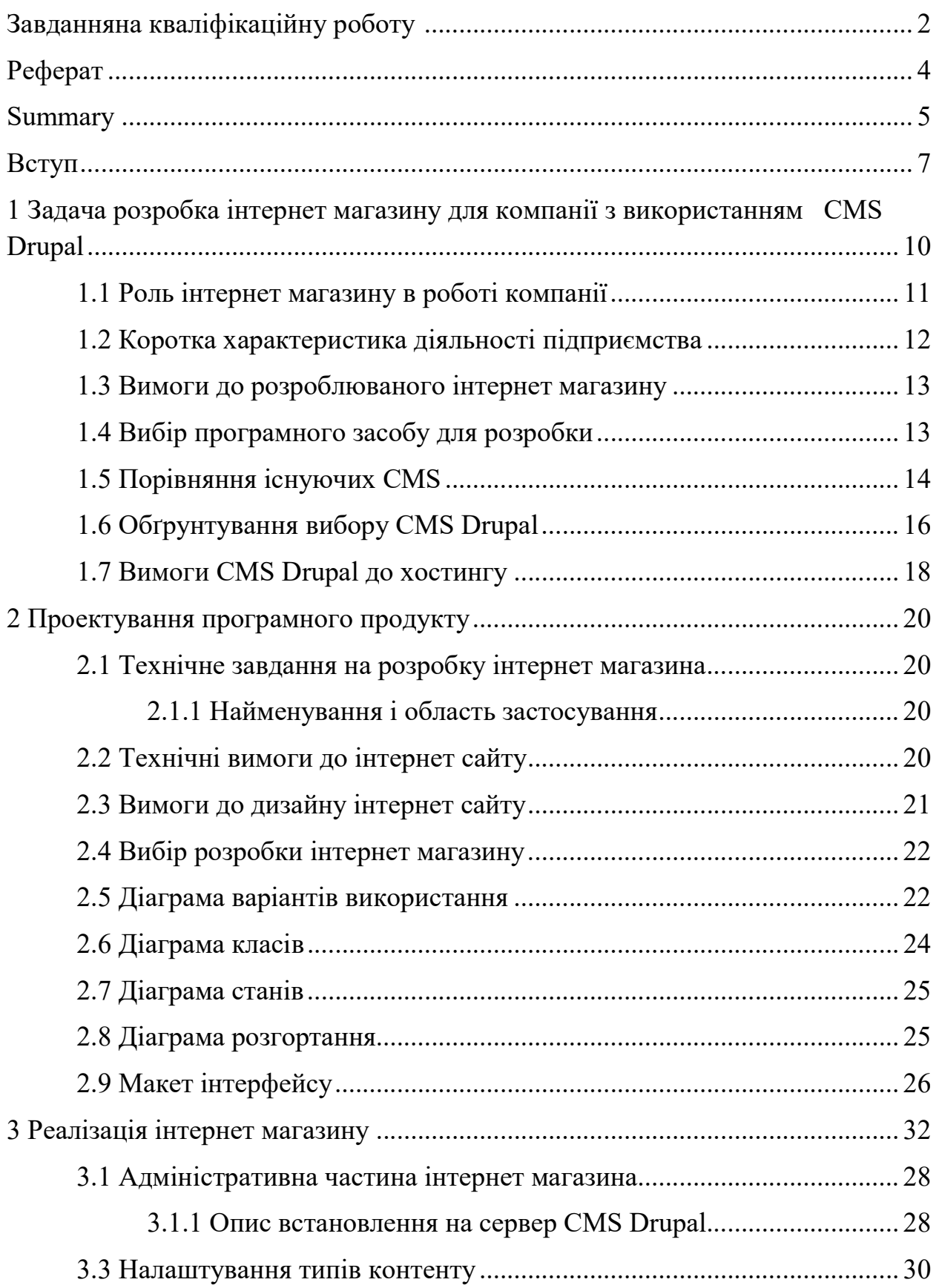

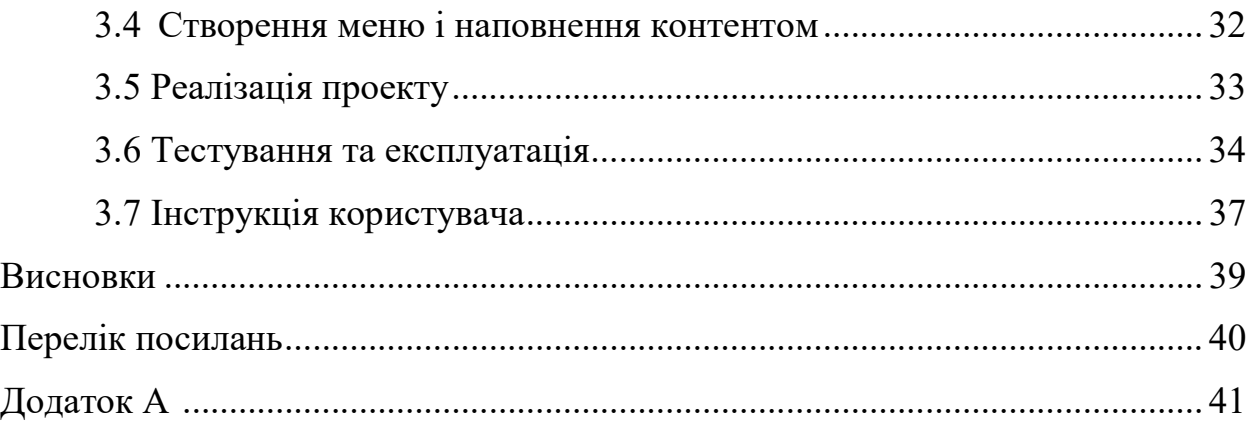

#### ВСТУП

Інтернет торгівля – процес реалізації фізичних і нефізичних товарів за допомогою спеціалізованих електронних майданчиків, які надають дистанційне оформлення замовлення.

Споживачі переходять в онлайн – це глобальний тренд. Частка інтернет продажів в структурі роздрібної торгівлі продовжує швидко рости по всьому світу. У Німеччині вона сьогодні становить близько 16%, США – 19%, у Великобританії – до 25%. У сусідній Білорусії в 2019 році частка інтернет торгівлі в загальному обсязі роздрібного ринку досягла близько 4%.

Значною мірою зростання торгівлі в 2017 – 2019 рр. Незважаючи на важку ситуацію в економіці, був пов'язаний з тим, що стримували розвиток інтернет – комерції. Саме в той період різко зросла кількість підключень до мережі, а в великих містах показник проникнення інтернету наблизився до середньоєвропейських значень. Одночасно змінилася і ментальність населення: навіть літні люди перестали боятися всесвітньої павутини.

Зростання числа інтернет – користувачів позначилося на показниках інтернет торгівлі. За даними компанії Prom.ua, в 2015 році обсяг українського ринку електронної комерції виріс на 32% в порівнянні з показником попереднього року – до 25 млрд грн. Настільки помітне зростання ринку на тлі падіння традиційної торгівлі привів до того, що ритейлери стали активно працювати над освоєнням інтернет продажів. У мережу, де переважали продавці електроніки та мобільної техніки, кинулися продавці одягу, продуктів харчування та інших товарів масового попиту.

В Україні, незважаючи на помітний прогрес останніх років, вона теж якщо і перевищує цей показник, то не на багато.

Електронні магазини не витісняють традиційні, а розширюють сферу і ринок збуту. Електронна торгівля – особливий вид торгівлі, який може доповнювати традиційну торгівлю, а може існувати абсолютно самостійно. У певних сегментах торгівлі відсутність онлайн магазину є стратегічним упущенням.

У мережі при згадці організації в статтях або новинах посилання робляться на корпоративний сайт.

На сьогодні вже не встає питання: потрібний сайт або не потрібний, але дуже актуальна тема, як зробити сайт максимально ефективним з точки зору успішної комунікації і підтримки сприятливого іміджу.

Ексцентричний сайт це не просто «візитна картка» компанії, а повноцінне представництво в мережі інтернет. Це прекрасний маркетинговий інструмент, і при вмілому використанні він здатний принести нових клінтів, а так само і цілком відчутну матеріальну користь.

Метою розробка інтернет магазин з використанням CMS Drupal.

Для досягнення поставленої задачі необхідно виконати наступні завдання:

- визначити сутність і значення інтернет-комерції сучасних умовах ринку, розглянути види електронної торгівлі;

- вивчити поняття інтернет-магазину, сутність, функції, класифікацію;

- дослідити теоретичні відомості про інтернет магазини з використанням CMS Drupal;

- проаналізувати вимоги до інтернет магазинів відповідно до потреб споживача;

- спроектувати структуру майбутнього сайту;

- протестувати інтернет магазин на відповідність технічним завданням.

Об'єктом дослідження це процес створення сайту для підприємства з використанням систем керування змістом.

Предметом дослідження є розробка інтернет магазина з використанням CMS Drupal.

Інтернет магазин створений для споживачів. Розроблений дизайн надає сайту унікальний інтерфейс, що дозволяє залучити нових потенційних споживачів.

Кваліфікаційна робота складається з трьох розділів. В першому розділі виконано огляд різноманітних систем досліджено їх основні особливості та недоліки, порівняння CMS. В другому розділі спроектовано програмний продукт. Третій розділ присвячений розробці ексклюзивного шаблону та підключення його в системі Drupal.

## 1 ЗАДАЧА РОЗРОБКА ІНТЕРНЕТ МАГАЗИНУ ДЛЯ КОМПАНІЇ З ВИКОРИСТАННЯМ CMS DRUPAL

#### 1.1 Роль інтернет магазина в роботі компанії

Першим і найважливішим елементом рекламної кампанії є корпоративний сайт магазин. На нього посилаються усі інші елементи, тобто якщо сайт відсутній, то кампанія практично позбавлена сенсу. Цей сайт магазин поширює інформацію про товари і послуги, стає таким же важливим і незамінним для виробників, як і інші. Користувачі мережі інтернет найбільше цінують інформацію. Тому, міст веб сторінок є одним з ключових моментів, на який необхідно звернути увагу при розробці інтернет магазина, і яке дасть величезну перевагу фірмі перед конкурентами у разі розміщення потрібної інформації. Зміст, представленої на веб сторінці інформації повинен задовольняти наступним вимогам:

- відповідність цілям створення інтернет магазина;

- облік особливостей цільового сегменту споживачів;

- інформація має бути певною мірою унікальною, щоб притягнути увагу відвідувачів, тим паче, що в інтернеті існує безліч схожих інтернет магазинів і конкуренція між ними досить сильна;

- інформація має бути оперативною. Для підтримки інтересу до магазину його необхідно постійно оновлювати товари та акції і модернізувати. Чим частіше відбуватиметься оновлення інформації (товарів) на сервері – тим вище буде інтерес і відповідно, замовлень і прибутку компанії;

- об'єктивність і достовірність. Відвідувачі, що виявили помилкову або неточну інформацію, навряд чи захочуть повторно звернутися до цієї сторінки;

- відсутність надмірно нав'язливого спливаючого вікна з рекламою.

Інтерес користувачів може бути прикований до зовсім інших сфер, що не відносяться до даної компанії або к іншим товарам. Іноді вони навіть не підозрюють про існування товарів, які могли б виявитися корисними та потрібними їм. І очевидно, що публікуючи інформацію про товари, не пов'язану безпосередньо з ринком збуту, можливо забезпечити додаткову увагу до свого продукту.

Компанія нова розташована в іншій країні, в цьому році відкрився філіал в Україні і тільки набирає обертів популярності, інтернет магазин це найкращий інструмент для забезпечування припливу найбільш перспективних клієнтів.

Негативною рисою розташування є віддаленість від основних торгових центрів міста. Отже, не інформованість великої кількості потенційних клієнтів про наявність даної компанії. Для вирішення даної проблеми необхідно проводити рекламну компанію, що привертає масу уваги маркетингові акції (наприклад, тимчасові знижки), замовні статті у виданнях, спам – це основний перелік найбільш часто використовуваних способів залучення клієнтів і безліч інших способів залучення уваги.

#### 1.2 Коротка характеристика діяльності підприємства

Rinawele – нова китайська компанія з виробництва еко косметики.

Б'юті бренд досить молодий, але вже широко зарекомендував себе в Китаї.

Органічні засоби марки Rinawele допомагають шкірі відновлювати здатність до регенерації і харчуванню, втрачені під впливом сонця, вітру чи несприятливої екології.

Органічний бренд пропонує серії на різні примхи сучасної жінки: серія для моделювання фігури, для гармонії і розслаблення, для живлення і зволоження, для підвищення пружності, серія з природними афродизіаками.

Rinawele не забув і про чоловіків – для них є своя особлива серія.

У складі косметики – суцільно рослинні екстракти і відсутні парабени, барвники, ароматизатори та силікони. В асортименті налічується більше ста найменувань – є не тільки засоби по догляду, але і декоративна косметика.

Майже 80% сировини для виробництва косметики збирається на власних органічних плантаціях або в диких місцях, які були сертифіковані для збору.

Відсоток від продажів Rinawele відправляє в організації, які допомагають зберігати навколишнє середовище, а органічність своєї продукції підтверджують сертифікатами Ecosert, Cosmebio і One Voice.

#### 1.3 Вимоги до розроблюваного інтернет магазину

Перше завдання: розробити структурну схему проекту інтернет магазину для використання в мережі. Інтернет магазин повинен володіти наступними особливостями:

- веб інтернет магазині повинна бути присутня інформація про контактні дані торгового підприємства (повне фірмове найменування, ІПН, юридична та фактична адреси, телефон, адреса електронної пошти) і про процедуру повернення товару та грошових коштів за повернутий товар;

- для користувачів повинна бути також реалізована можливість вибору різних способів оплати.;

- для користувачів повинна бути також стрічка свіжих новин, пропонування нового товару або акцій.

#### 1.4 Вибір програмного засобу для розробки

В даний час, для розробки інтернет сайтів, широко доступні CMS (системи управління контентом) – програмне забезпечення, яке дозволяє публікувати та змінювати опубліковану на сайті інформацію самостійно, без залучення розробників сайту. Завдяки можливості конструювати зовнішній вигляд сторінок із заздалегідь заготовлених дизайн-шаблонів, користувачі CMS (систем управління контентом) тепер менше залежать від розробників їх сайтів.

Адміністратор CMS може розташувати різні інформаційні блоки в рамках заданої сторінки за допомогою миші, задати їх розміри, колір та інші атрибути і зберегти стан сторінки, щоб користувачі сайту бачили її в заданому вигляді [4].

#### 1.5 Порівняння існуючих CMS

Існує різні системи управління змістом: Joomla, Word Press, Drupal тощо.

Ці CMS дуже популярні як серед початківців, так і серед більш професійне розвинених розробників. Сайти на Word Press Joomla і Drupal – це постійне протистояння, адже в цих CMS є багато відмінностей.

Порівняння Drupal і Magento можна виконувати за декількома критеріями: Популярність.

Drupal: займає третє місце за популярністю в світі серед сайтів усіх типів. А модуль електронної комерції Drupal Commerce має репутацію одного з найбільш якісних рішень для інтернет-магазинів з відкритим кодом.

Magento: входить в п'ятірку найпопулярніших ecommerce-движків в світі. Умови використання.

Drupal: це CMS з відкритим вихідним кодом, її можна використовувати безкоштовно в комерційних цілях.

Magento: пропонує збірку для спільноти, яку можна використовувати безкоштовно. Цей продукт призначений для малого бізнесу. Для великих підприємств є платне рішення корпоративного рівня.

Інфраструктура.

Drupal: для реалізації потрібної функціональності можна використовувати платні і безкоштовні модулі з офіційного каталогу. Є шаблонні теми, однак для комерційних проектів їх потрібно кастомізировать. Є активну російськомовне співтовариство Drupal, в якому можна отримати допомогу розробників або досвідчених власників сайтів на цій платформі.

Magento: має офіційний маркет плейс з розширеннями і темами. Нестандартну функціональність можуть реалізувати комерційні розробники. В рунеті Magento значно поступається в популярності OpenCart і «Бітрікс», тому говорити про формування спільноти передчасно. Однак серед розробників платформа користується гарною репутацією.

Простота установки, налаштування і адміністрування.

Drupal: установка і налаштування Drupal вимагає технічних знань. Це особливо актуально в контексті необхідності установки та адаптації під рунет ecommerce-модуля Drupal Commerce або альтернативного рішення. Адміністрування інтернет-магазину на Drupal вимагає мінімальної підготовки.

Magento: встановити і налаштувати збірку для спільнот можна без технічної підготовки. Однак адаптацію платформи до рунету, а також реалізацію великих проектів, краще довірити досвідченим фахівцям. Для адміністрування інтернет магазину на Magento спеціальні знання не потрібні.

Функціональність.

Drupal: за допомогою модуля Drupal Commerce можна реалізувати інтернет магазин зі зручним каталогом, фільтрацією товарів за різними ознаками. За допомогою готових модулів реалізується мікророзмітки Schema.org і призначені для користувача рейтинги товарів, списки бажань і інші функції ecommerceсайту.

Magento: підтримує технологію прогресивних веб додатків. Це забезпечує високу юзабіліті сайту на мобільних екранах, високу швидкість завантаження сторінок. Платформа підтримує візуальний конструктор сторінок, за допомогою якого можна створювати лендінзі і картки товару без навичок веб розробника.

SEO-дружність.

Drupal: підтримує ЧПУ і канонічні URL. Можливо згенерувати авто оновлювану карту сайту. Можливо заповнювати дані сторінок, в том числі сторінки товарів. Движок кешує странки, що прискорює завантаження.

Magento: підтримує тонкі настройки SEO:

- ЧПУ і канонічні URL;

- генерація і автообновлення карти сайту;
- управління індексуванням сторінок.;
- кешування сторінок;
- управління метаданими.

#### 1.6 Обґрунтування вибору CMS Drupal

У результаті аналізу даних про існуючих системах управління сайтами як безкоштовних (Drupal, eZ Publish, XOOPS) так і російських платних (Бітрікс, AMO CMS і Site Sapiens), був зроблений висновок, що, в залежності від цілей і завдань організації сайту, можна застосовувати як безкоштовні так і платні CMS. Так для забезпечення роботи сайту комерційної організації найбільш доцільно використовувати комерційну CMS. Це може бути будь-яка з розглянутих комерційних CMS, тому що функціональність і якісні характеристики даних систем знаходяться на одному рівні. Організаціям некомерційним, доцільно використовувати для побудови сайту одну з безкоштовних CMS систем. З розглянутих, в процесі вирішення даної задачі, Drupal CMS найбільш універсальної. Так само на даний момент Drupal є найбільш бурхливо розвивається CMS системою. Таким чином, оптимальним вибором, для побудови сайту є CMS Drupal [4].

Drupal – система управління вмістом, написана на мові PHP і використовує як сховище даних реляційну базу даних підтримуються MySQL, PostgreSQL та інші.

Згідно з результатами рейтингу Рунета, сьогодні CMS Drupal займає лідируючу позицію серед відомих безкоштовних CMS. Велику популярність цього програмного продукту було досягнуто завдяки як безкоштовним так і платнім доповненням, що постійно оновлюються. Можливості Drupal дійсно дуже широкі:

- модульна система Drupal. Найголовніша можливість Drupal – це можливість розширення функціоналу Drupal. Здійснюється це за допомогою модулів Drupal. Модулі Drupal дозволяють істотно розширити функціонал сайту і навіть докорінно змінити його зовнішній вигляд. Все що ви захочете можна реалізувати на Drupal, більш того, практично всі, що вам прийде в голову вже реалізовано за допомогою модулів Drupal. Якщо одного модуля для реалізації ваших ідей мало, то ніхто вам не забороняє встановити кілька модулів, але якщо у вас з'явилася ідея, яка ще нікому не приходила в голову в усьому світі, то скоріше за все ви зможете знайти код, який послужить платформою для реалізації вашої ідеї;

- система візуального оформлення сайту на Drupal. Висновок будь-якого контенту і будь-якої інформації на Drupal можна налаштувати саме так, як це буде зручно вам, а не так, як це було закладено розробниками при створенні Drupal;

- різні типи інформаційного наповнення. У список можливостей Drupal входить можливість створення сайтів з різним інформаційним наповненням. На Drupal можна створювати блоги, відео блоги, каталоги, інтернет магазини, форуми і т.д. Більш того все це можна поєднувати на одному сайті, наприклад один розділ сайту на Drupal це блог, інший розділ – це галерея, третій розділ буде форумом. І це ще не все, у Drupal є модулі, які дозволяють створювати власні інформаційні поля всередині створеного вмісту;

- вбудована оптимізація під пошукові системи. Система Drupal підтримувати різні види URL адрес, в тому числі і ЧПУ, який так люблять пошукові системи, крім того HTML сторінки, які генерує Drupal відповідають всім стандартам. Тому дружнє ставлення пошукових систем до сайтів гарантовано;

- права доступу Drupal на основі ролей. Ще однією важливою можливістю Drupal є призначення прав доступу до сайту. Ролі користувачів і гнучке налаштування можливостей для кожної ролі дають можливість давати права доступу для користувачів Drupal до різних його компонентів. Модулі Drupal дозволяють розширити ці можливості;

- засоби взаємодії Drupal. Оскільки Drupal – це система для створення інтерактивних сайтів, на яких користувачі можуть взаємодіяти один з одним, то і можливостей у Drupal в цьому плані маса. У Drupal є вбудовані засоби взаємодії до них відносяться: блоги, коментарі, форум, особисті профілі користувачів Drupal. Якщо вам цього мало, то модулі Drupal з легкістю розширюють ці можливості.

Характеристики і особливості Drupal:

- оперативна і проста установка;
- широкий вибір тем для оформлення, додаткових розширень;
- зручна панель для кастомізації;
- система кешування, яка прискорює завантаження порталу;
- наявність розвиненої спільноти користувачів;
- багатомовність меню і технічної документації.

#### 1.7 Вимоги CMS Drupal до хостингу

Вибір хостингу стає все більш і більш актуальним, особливо коли сайт починає розвиватися, і приходить час, коли вже не сайт, а повноцінний портал.

Під послугою хостингу потрібно розуміти, як мінімум, можливість розміщення файлів на сервері. Як правило, у послугу хостингу вже входить забезпечення місця для поштової кореспонденції, бази даних, файлового архіву, DNS. Деякі хостинг компанії додаткові функції надають як окремі послуги – бази даних, електронна пошта, розміщення файлів (створення ftp), послуги керуванням записами домену та інше [8].

Мінімальні технічні вимоги Drupal CMS до хостингу:

- операційна система: будь-яка;
- веб сервер: Nginx, Apache або Microsoft IIS будь-яка сучасна версія;

- мова: для Drupal 7 рекомендується версія PHP 5.3, мінімально необхідною є версія 5.2.5;

- база даних: сучасна версія MySQL;

- хостинг: місце на диску, то для установки системи знадобиться як мінімум 100 Мб, але краще використовувати хостинг від 100 Мб – все залежить від того, яка інформація планується до розміщення на сайті.

#### 2 ПРОЕКТУВАННЯ ПРОГРАМНОГО ПРОДУКТУ

#### 2.1 Технічне завдання на розробку інтернет магазина

#### 2.1.1 Найменування і область застосування

Інтернет магазин, що розробляється, отримує найменування «Rinawele». Він призначений для продажу декоративної та доглядової косметики, засоби для обличчя і тіла, парфумерія, аксесуарів у всіх областях України та (з офісів у м. Одеса) а також замовлень індивідуальної косметики в Китаю.

#### 2.2 Технічні вимоги до інтернет магазину

Даний інтернет магазин призначено для вирішення наступних завдань:

а) іміджева. Головна сторінка – це обличчя будь-якої компанії, яке бачать всі потенційні замовники і постійні клієнти, конкуренти та ділові партнери. Перш ніж придбати у компанії товар або замовити – не важливо, з допомогою інтернет магазину або в офісі компанії – відвідувач ознайомиться з інформацією фірми на її інтернет ресурсі [10]. І перше, що він побачить – це головна сторінка інтернет магазина, а основне, що він прочитає та перегляне інформацію (рекламу) на цій сторінці ;

б) інформаційна. Інтернет магазин повинен надавати користувачам доступ до інформації:

1) каталоги з продукцією;

2) про компанію (історія, бізнес, цінності і цілі компанії, соціальні проекти, нагороди);

3) про напрямки діяльності компанії;

4) про партнерів (дилерів) з якими співпрацює компанія.

Цільова аудиторія інтернет магазина косметики – це найбільше жінки та найменше чоловіки, але все одно зацікавлених в тому що, бути в будь-якому віці гарними та модними.

#### 2.3 Вимоги до дизайну інтернет магазину

Вимоги до стилістичного оформлення інтернет магазина: стилістичне оформлення інтернет магазина повинне від повідати корпоративному стилю кампанії і використовувати його колірні схеми, графічні елементи (логотип) і шрифти, але допускається до давати футуристичний і гранж стиль в оформленні сайту [3].

Вимоги до графічного дизайну інтернет магазина: дизайн інтернет магазина повинен бути лаконічним і в той же час виглядати стильно і сучасно.

Вітається використання невеликих, але стильних графічних елементів (піктограм, «візуалів») в оформленні контенту інтернет магазина.

Вимога до шрифтового оформлення інтернет магазина:

Розмір (кегль) шрифтів повинен забезпечувати зручність сприйняття тексту при мінімально допустимому розмірі екрану.

Вимоги до засобів перегляду інтернет магазина.

Інформаційна система повинна забезпечувати коректне відображення даних в наступних браузерах:

- Internet Explorer (версія 11.0 і вище);
- Opera (версія 36.0 і вище);
- Mozilla Firefox (версія 45.0 і вище);
- Google Chrome (версія 49.0 і вище);
- вимоги до контенту і наповненню веб сайту.

Первинна розробка та інформаційного вмісту інтернет магазина повинен проводитися силами розробника при безпосередній участі керівника компанії.

Керівник надає всі необхідні текстові та графічні матеріали.

Сайт повинен мати версії – китайську та російську мову.

#### 2.4 Вибір розробки інтернет магазина

Для створення інтернет магазина була обрана CMS Drupal.

Ця система є безкоштовною, має велику гнучкість, має зрозумілу структуру для вивчення. Вона поєднує в собі можливості CMF і CMS. Тобто, її можна використовувати також в якості фреймворка, що збільшує її потужність. Drupal може здатися складним, але тільки при побіжному перегляді.

Drupal включає в себе багато корисні опції за замовчуванням (в «коробці»), наприклад, голосування, форуми, новини, агрегатори стрічки новин, блогплатформу, пошук і завантаження файлів, даючи користувачам широку функціональність в базовій комплектації.

Drupal може допомогти створювати високопродуктивний і швидко завантажуваний веб магазин. Основна причина цього в тому, що CMS не надто ресурсномістка. Це дозволяє забезпечити блискавичну зв'язок з сервером і збільшити швидкість відповіді.

Крім того, це робить її більш досконалою для обробки інтернет магазина з тисячами сторінок. Також можливість додавати додаткові розширення для ще більшого підвищення продуктивності.

Також протягом багатьох років Drupal заслужила репутацію однієї з найбільш безпечних систем управління контентом [1].

#### 2.5 Діаграма варіантів використання

Діаграма варіантів використання показує всі можливі дії користувача з програмою на рисунку 2.1.

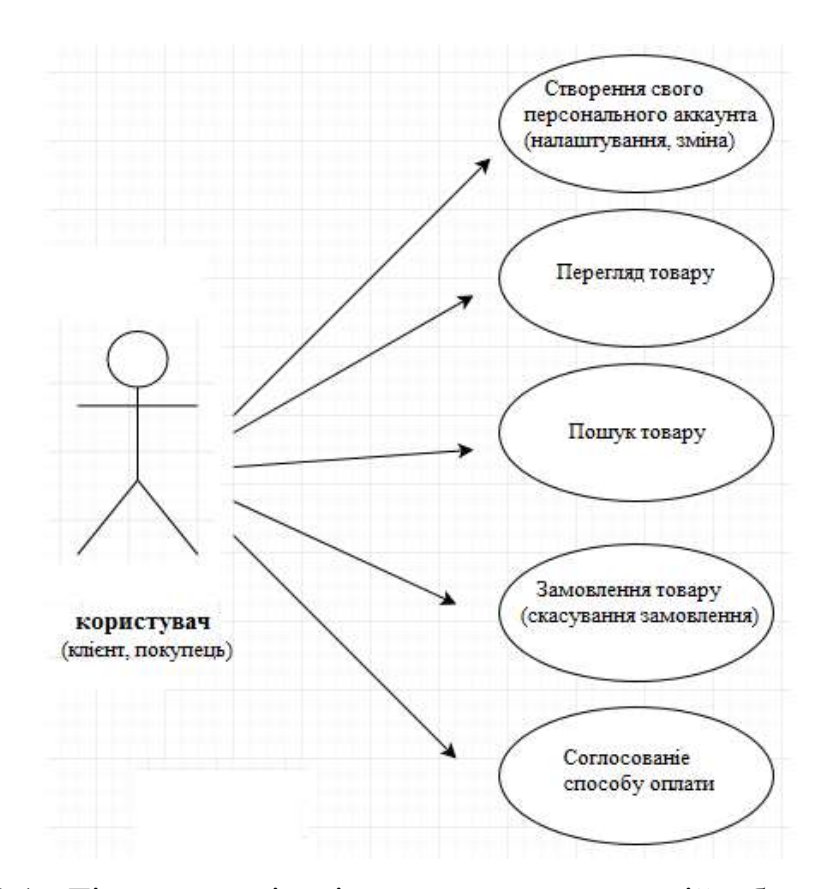

Рисунок 2.1– Діаграма варіантів використання для дій з боку користувача

Бачимо зі схеми, що користувачеві доступно здійснювати перегляд товару та інше.

Далі зобразимо діаграму можливостей адміністратора управлінням сайтом на рисунку 2.2.

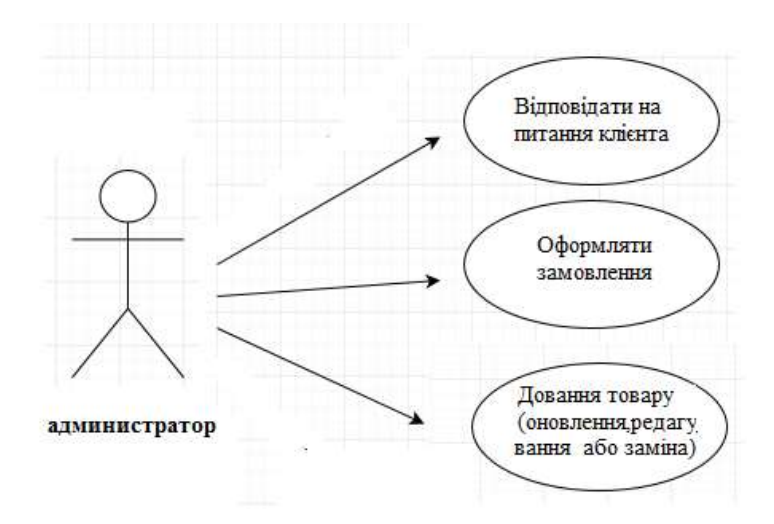

Рисунок 2.2 – Діаграма варіантів використання для дій з боку адміністратора

Адміністратор володіє можливість редагувати інтерфейс сайту, БД, додаванням і видаленням сторінок, редагуванням сторінок.

#### 2.6 Діаграма класів

Діаграма класів використовується при моделюванні. Вони є однією з форм статичного опису системи з точки зору її проектування, показуючи її структуру. Діаграма класів не відображує динамічну поведінку об'єктів зображених на ній класів. На діаграмах класів показуються класи, інтерфейси і відносини між ними на рисунку 2.2.

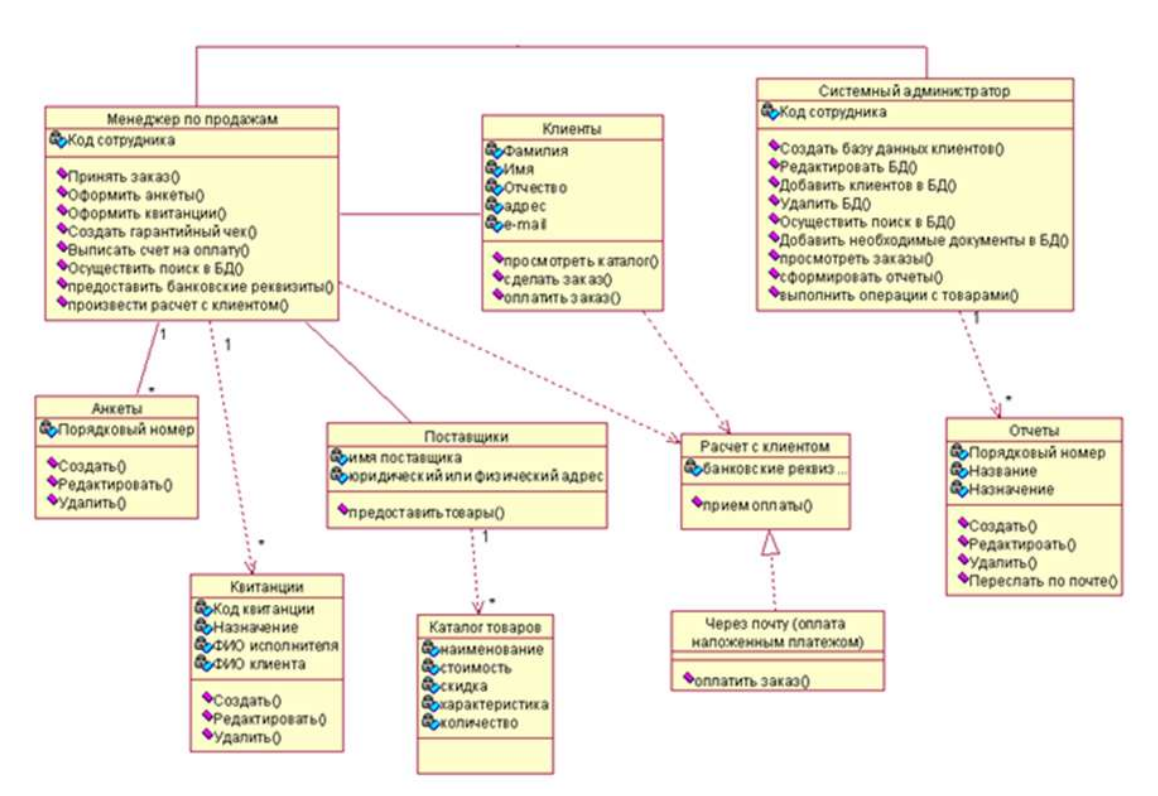

Рисунок 2.2 – Діаграма класів

У кожної сутності є унікальний ідентифікатор. Дані на сервері зберігаються в сховищі (базі даних), за взаємодію з БД відповідають інтерфейси Users (користувачі) і т.д. За допомогою цих інтерфейсів можна отримати сутності.

#### 2.7 Діаграма станів

Діаграми станів призначені для моделювання різних станів, у яких може перебувати об'єкт. У той час як діаграма класів показує статичну картину класів та їх зв'язків, діаграми станів застосовуються при описі динаміки поведінки системи.

Діаграми станів відображають поведінку об'єкта. На діаграмі є два спеціальних стани – початковий і кінцевий. Початковий стан виділяється чорною точкою: він відповідає стану об'єкта в момент його створення на рисунку 2.3.

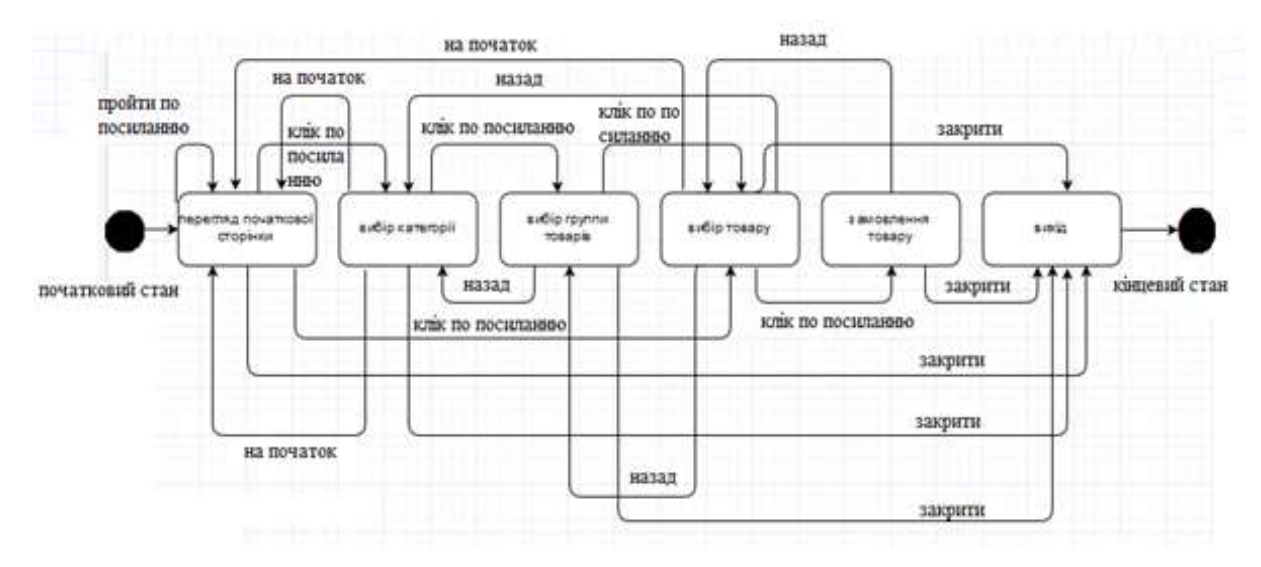

Рисунок 2.3 – Діаграма станів

Кінцевий стан позначається чорною точкою в білому кружку: він відповідає стану об'єкта безпосередньо перед його знищенням. На діаграмі станів може бути один і тільки однин початковий стан.

#### 2.8 Діаграма розгортання

Діаграма розгортання призначена для візуалізації елементів і компонентів програми , існуючих лише на етапі її виконання.

Діаграма розгортання містить графічні зображення процесорів, пристроїв, процесів і зв'язків на рисунку 2.4.

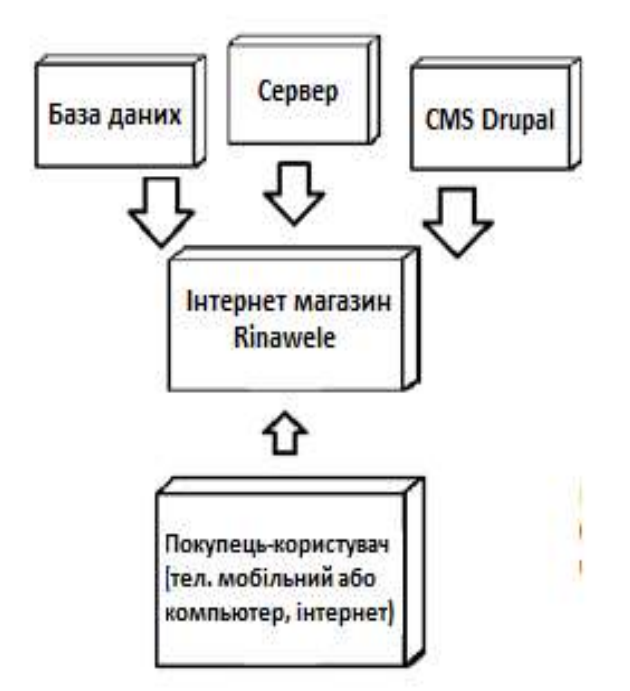

Рисунок 2.4 – Діаграма разгортання

При цьому подаються тільки компоненти – екземпляри програми, які є здійснимими файлами або динамічними бібліотеками. Ті компоненти, які не використовуються на етапі виконання, на діаграмі розгортання не показуються.

### 2.9 Макет інтерфейсу

Макет інтерфейсу – це статична схематична ілюстрація сторінки (форми), на якій відображено розташування і зміст окремих елементів інтерфейсу користувача (UI) на рисунку 2.5.

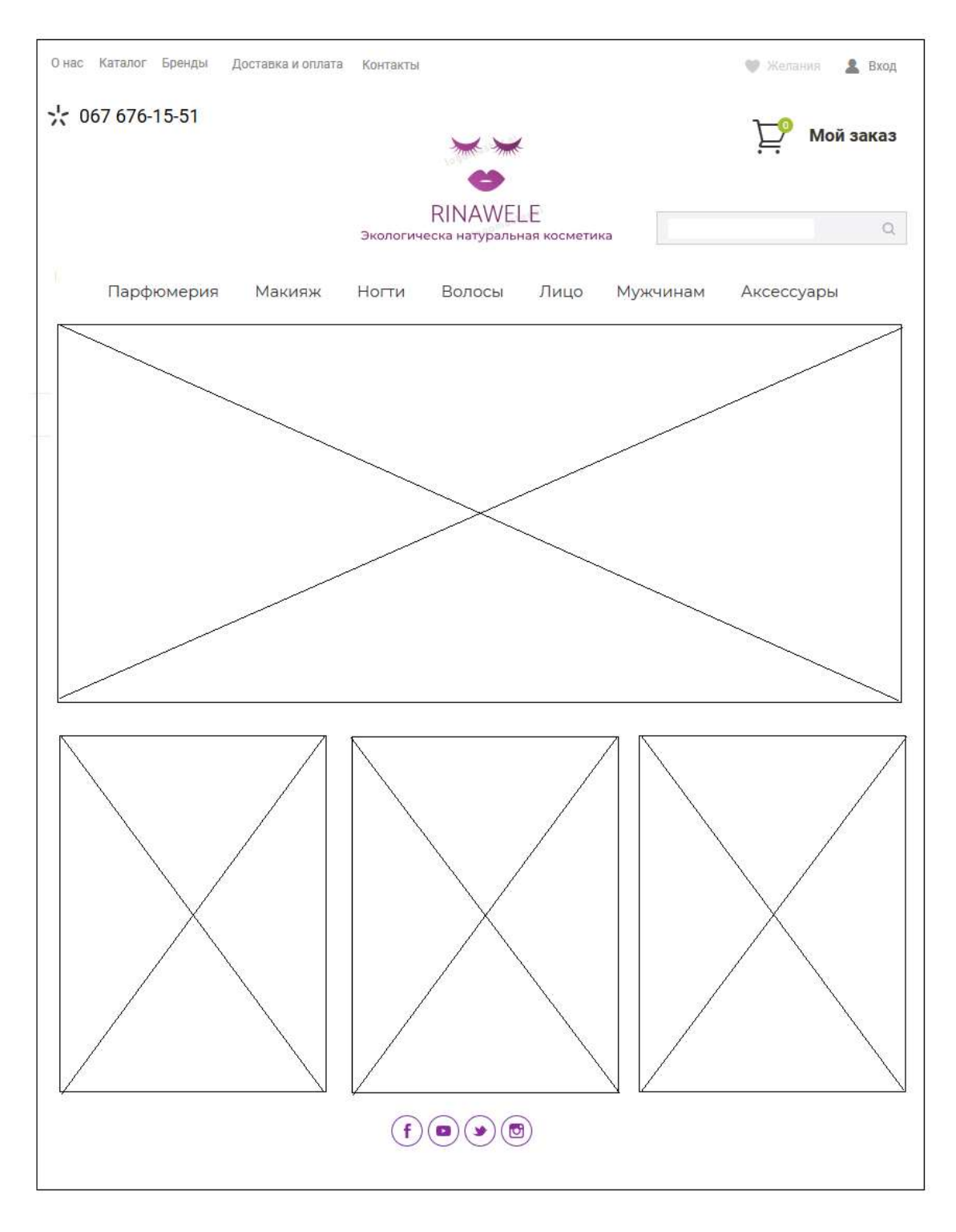

Рисунок 2.5 – Макет інтернет магазина

Завдання макета – показати вміст конкретної сторінки, взаємне розташування блоків і окремих елементів.

При створенні інтернет магазина може змінюватися макет.

## 3 РЕАЛІЗАЦІЯ ІНТЕРНЕТ МАГАЗИНУ

### 3.1 Адміністративна частина інтернет магазина

### 3.1.1 Опис встановлення на сервер CMS Drupal

Для доступу до адміністративної панелі управління Drupal необхідно написати в адресному рядку браузера localhost / my\_sait, де my\_sait – це папка в яку розпакували архів з Drupal.

Щоб зайти в адмінку досить в форму входу вписати логін і пароль, які ввели при установці Друпала. Після цього в верхньому лівому кутку з'явиться меню, це і є адмін панель Друпала на рисунку 3.1.

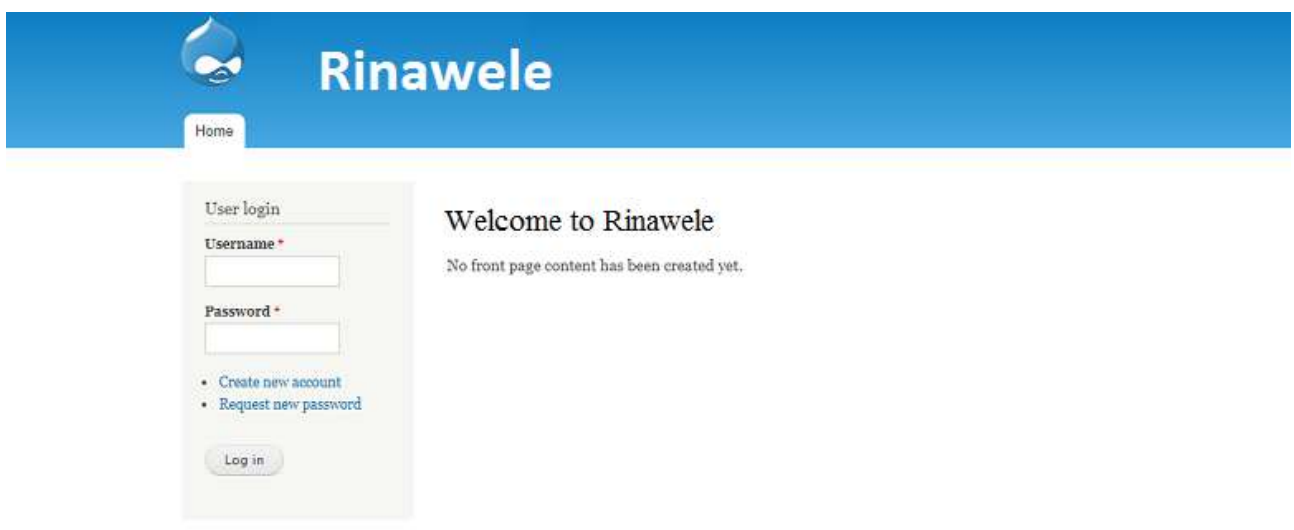

Рисунок 3.1 – Сторінка входу в панель управління Drupal

При правильному введенні імені користувача і пароля відкриється головна сторінка адміністрування системою, тобто буде відкрита панель управління Drupal на рисунку 3.2, яка надасть управління всіма функціями і можливостями Drupal.

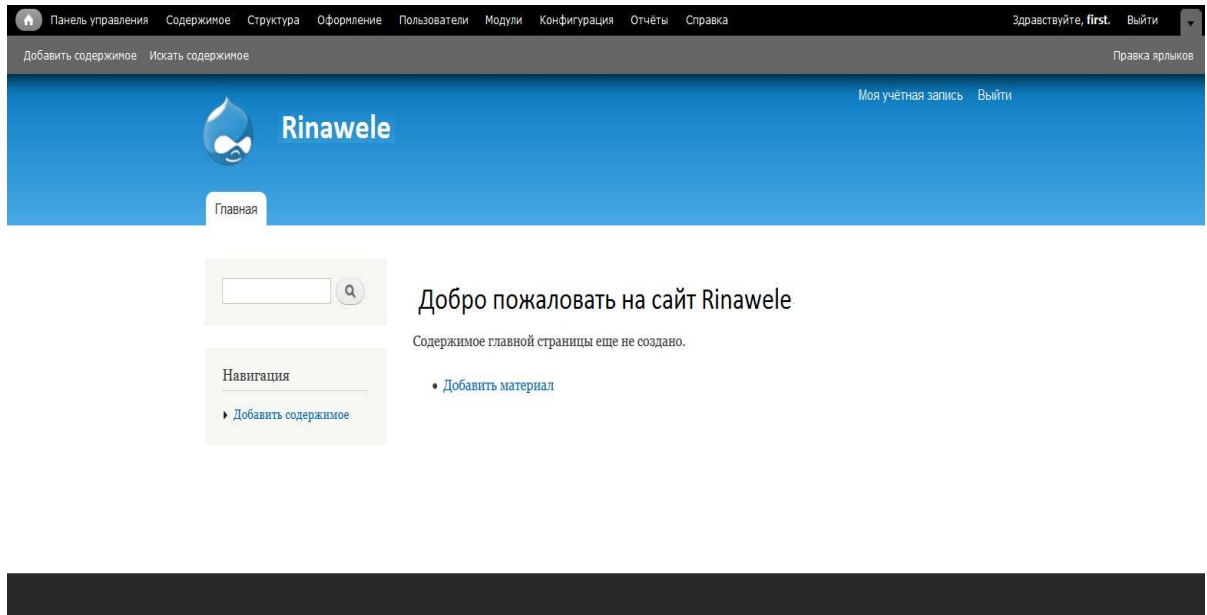

Рисунок 3.2 – Головна сторінка панелі управління Drupal

Структура адміністративної частини сайту зображена на рисунку 3.3.

Создано на Drupal

|   |                          | <b>◎</b> Вернуться на сайт ■ Управление         | * Ярлыки                                                                                 | 1 admin      |                |                 |            |           |
|---|--------------------------|-------------------------------------------------|------------------------------------------------------------------------------------------|--------------|----------------|-----------------|------------|-----------|
|   | • Содержиное             | ф Структура                                     | • Оформление                                                                             | Ри Расширить | • Конфигурация | Ле Пользователи | Il Orverse | • Справка |
|   | Структура *              |                                                 |                                                                                          |              |                |                 |            |           |
|   |                          | Главная » Администрирование                     |                                                                                          |              |                |                 |            |           |
| o | Контактные формы         | Создание и управление контактными формами.      |                                                                                          |              |                |                 |            |           |
| Đ | Меню                     | Управление меню и их ссылками                   |                                                                                          |              |                |                 |            |           |
| O | Представления            | Управление настраиваемыми списками содержимого. |                                                                                          |              |                |                 |            |           |
|   |                          | <b>• Режимы отображения</b>                     | Настроить доступные отображения для содержимого и форм.                                  |              |                |                 |            |           |
|   | <b>© Схема блоков</b>    |                                                 | Настройка расположения содержимого блоков в боковых холонках и других областях сайта.    |              |                |                 |            |           |
| o | Таксономия               |                                                 | Управление тэгвии, категориями и другой классификацией содержимого.                      |              |                |                 |            |           |
| Ð | Типы комментариев        |                                                 | Управление настройками формы и отображения комментариев.                                 |              |                |                 |            |           |
|   | <b>© Типы материалов</b> |                                                 | Создание полей и форм и управление ими, а также настройками отображения вашего контента. |              |                |                 |            |           |

Рисунок 3.3 – Меню адміністративної частини інтернет магазину

Розділ, який містить інструменти по налаштуванню структури всього сайту в цілому (меню, блоки, типи матеріалів, таксономія і т.д.).

Меню «Режими відображення» це режими відображення сутностей.

Меню «Схеми блоків» це базові компоненти для побудови сторінок в Drupal. Практично все, що відображається на сторінці - це вміст блоків. Виводити або приховуючи необхідні блоки, легко створювати оригінальні компонування контенту. Маючи в своєму розпорядженні їх в будь-якій частині шаблону: ліва і права колонка, шапка, підвал, додаткові регіони, специфічні для конкретної теми оформлення.

Меню «Типи матеріалів» це особливий функціонал сайту в середовищі Drupal, за допомогою якого здійснюється сортування контенту сайту відповідно до вимог до певного шаблону. Причому для окремого типу матеріалу можемо створити специфічне оформлення та індивідуальну структуру.

Меню «Таксономія» це потужний інструмент для організації вмісту. Основні області застосування таксономії: розбиття вмісту за категоріями; створення системи тегів; організація розділів форуму; створення списків фіксованих значень (Наприклад: список відділів на підприємстві, список міст, список типів товарів і т.д.). Таксономія організована за допомогою словників, словники в свою чергу містять в собі терміни [6].

#### 3.3 Налаштування типів контенту

Після установки, відразу наповнювати сайт контентом, щоб було з чим працювати в подальшому. Але що стосується створення сайту на Drupal, то для початку потрібно продумати який контент буде публікуватися на сайті і під нього створити або налаштувати типи матеріалів або нод.

Drupal введено таке поняття як нода, яке представляє собою базову одиницю контенту CMS. Наприклад проста стаття – це нода, окрема сторінка – і це так само нода Таким чином ми можемо стверджувати що ноди бувають різних типів, і по суті тип ноди – характеризує вміст яке може зберігатися і відображатися з використання конкретної ноди.

Зробити це можна, перейшовши в спеціальний розділ панелі адміністратора - "Структура", а навіщо в підрозділ "Типи матеріалів" на рисунку 3.4.

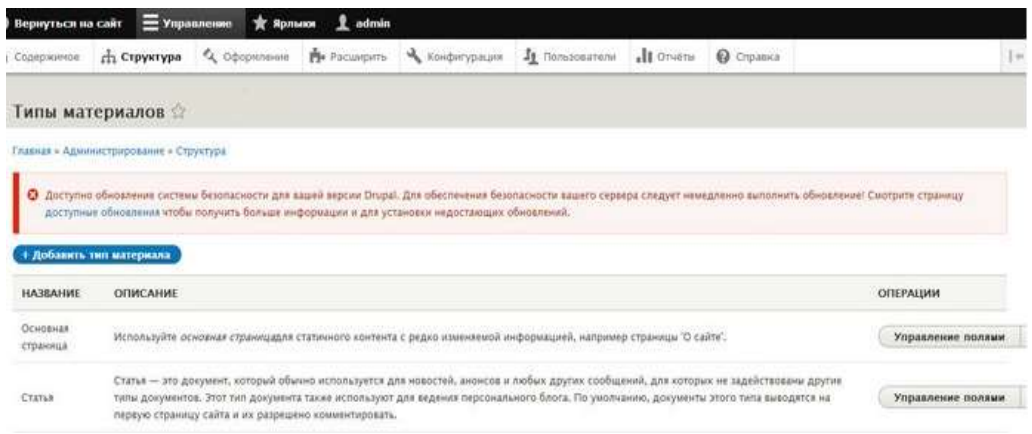

Рисунок 3.4 – Створіння типа для контенту

Налаштування або створенні типу матеріалу, по суті, це поля форми, які будуть використовуватися для додавання певної інформації в структуру матеріалу. Таким чином, при необхідності можна додати необхідні поля різних типів, що дозволить гнучко сформувати інформаційну структуру вмісту конкретної ноди, або матеріалу на рисунку 3.5.

| Clongwirede       | <b>G</b> Вернуться на сайт <u>пот</u> Управление<br>ch Cipycrypa | admin<br><b>REPAIRING</b><br>Q Obcomment Priccilipina<br>- Конфигурация                       | Je nonaceatene                             | all Otvitte<br><b>Q</b> Croasca                                                                                                    |     |
|-------------------|------------------------------------------------------------------|-----------------------------------------------------------------------------------------------|--------------------------------------------|----------------------------------------------------------------------------------------------------|-----|
| Управление полями |                                                                  |                                                                                               |                                            |                                                                                                    |     |
| Pegachiposara.    | <b>Vonasnevue monaux</b>                                         | Управление отображением формы                                                                 | Управление отображением                    |                                                                                                    |     |
|                   | Главная » Администрирование « Структура » Типы материалов » Раде |                                                                                               |                                            |                                                                                                    |     |
| + Добавить поле   |                                                                  | доступные обновления чтобы получить больше информации и для установки недостающих обновлений. |                                            | • Доступно обновление системи безопасности для вашей версии Drupal, Для обеспечения безопасности вашего сервера следует немедленно выполнить обновление! Смотрите странных |     |
| METKA             | <b>MAILINHHIDE VIMR</b>                                          | <b>AMERICAN</b><br><b>RROIT TIME</b>                                                          |                                            | OFFEPALDIM                                                                                                    |     |
| Содержимое        | body                                                             |                                                                                               | Текст (форматированный, длинный, с резоме) | <b>Редактировать</b>                                                                                                    | $-$ |

Рисунок 3.5 – Налаштування типа для контенту

#### 3.4 Створення меню і наповнення контентом

Наповнення магазина вмістом, використовуючи раніше створені типи матеріалів. Для цього в розділ "Вміст" де і розташована кнопка "Додати матеріал" на рисунку 3.6.

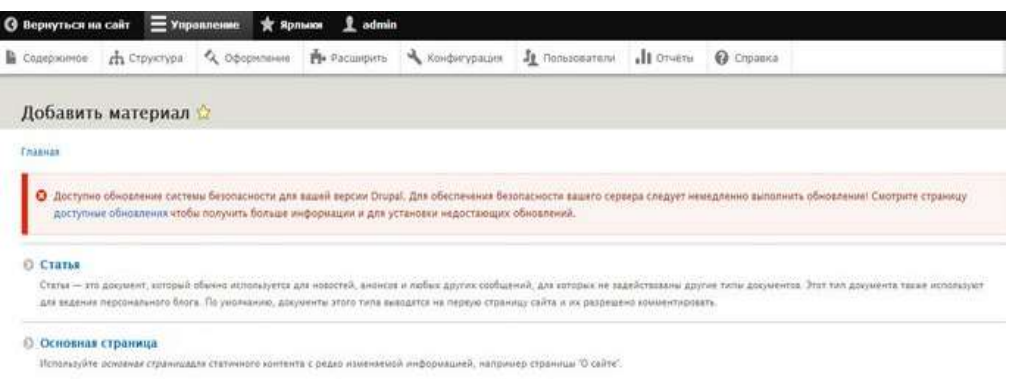

Рисунок 3.6 – Додавання матеріалів

Ноди, діляться за типами, то перед створенням матеріалу, потрібно вибрати тип, який налаштовувався на попередньому кроці.

Створюючи матеріал, відразу ж для нього, можливо створити нове посилання в меню, якщо звичайно це необхідно.

Для роботи з меню в Drupal передбачений спеціальний розділ, який так і називається "Меню" на рисунку 3.7.

| • оформление<br>rh Crpyirtypa<br>В Содоржимое                                                                                                    | Ple Pacuagueta                  | Je florenceatene<br>- Конфигурация                           | all Otvette | • Справка |                    |                          |
|----------------------------------------------------------------------------------------------------|---------------------------------|--------------------------------------------------------------|-------------|-----------|--------------------|--------------------------|
| Меню                                                                                                    |                                 |                                                              |             |           |                    |                          |
| Главная » Администрирование » Структура                                                                                                    |                                 |                                                              |             |           |                    |                          |
| • Доступно обновление системы безопасности для вашей версии Drupal. Для обеспечения безопасности вашего сервера следует немедленно выполнить обновление! Смотрите страницу |                                 |                                                              |             |           |                    |                          |
| доступные обновления чтобы получить больше информации и для установки недостающих обновлений.                                                                              |                                 |                                                              |             |           |                    |                          |
| Каждое меню имеет соответствующий блок, который управляется на странице Схома блокое.                                                                                      |                                 |                                                              |             |           |                    |                          |
|                                                                                                    |                                 |                                                              |             |           |                    |                          |
|                                                                                                    |                                 |                                                              |             |           |                    |                          |
|                                                                                                    | <b>OFINCAHINE</b>               |                                                              |             |           | OTIEPALIMM         |                          |
|                                                                                                    | Ссылки административных заданий |                                                              |             |           | Редактировать меню | $\sim$                   |
|                                                                                                    |                                 | Ссылки инструментов пользователя, часто добавленные модулями |             |           | Редактировать меню | ÷                        |
|                                                                                                    |                                 | Ссылки, относящиеся к учёткой записи активного пользователя  |             |           | Редактировать меню | $\sim$                   |
| + Добавить меню<br><b><i>BAFOROROK</i></b><br><b>Администрирование</b><br>Инструменты<br>Меню учётной записи пользователя<br>Нижний колонтитул                             | Ссылки информации о сайте       |                                                              |             |           | Редактировать меню | $\overline{\phantom{a}}$ |

Рисунок 3.7 – Створення і від редагування нового меню та існуючого

### 3.5 Реалізація проекту

На головному сторінці інтернет магазина користувач може побачити асортимент товарів, акції, реєстрацію, назву інтернет магазину на рисунку 3.8.

Програмний код для налаштування полів для виведення в слайд шоу код представлений у Додатку А.

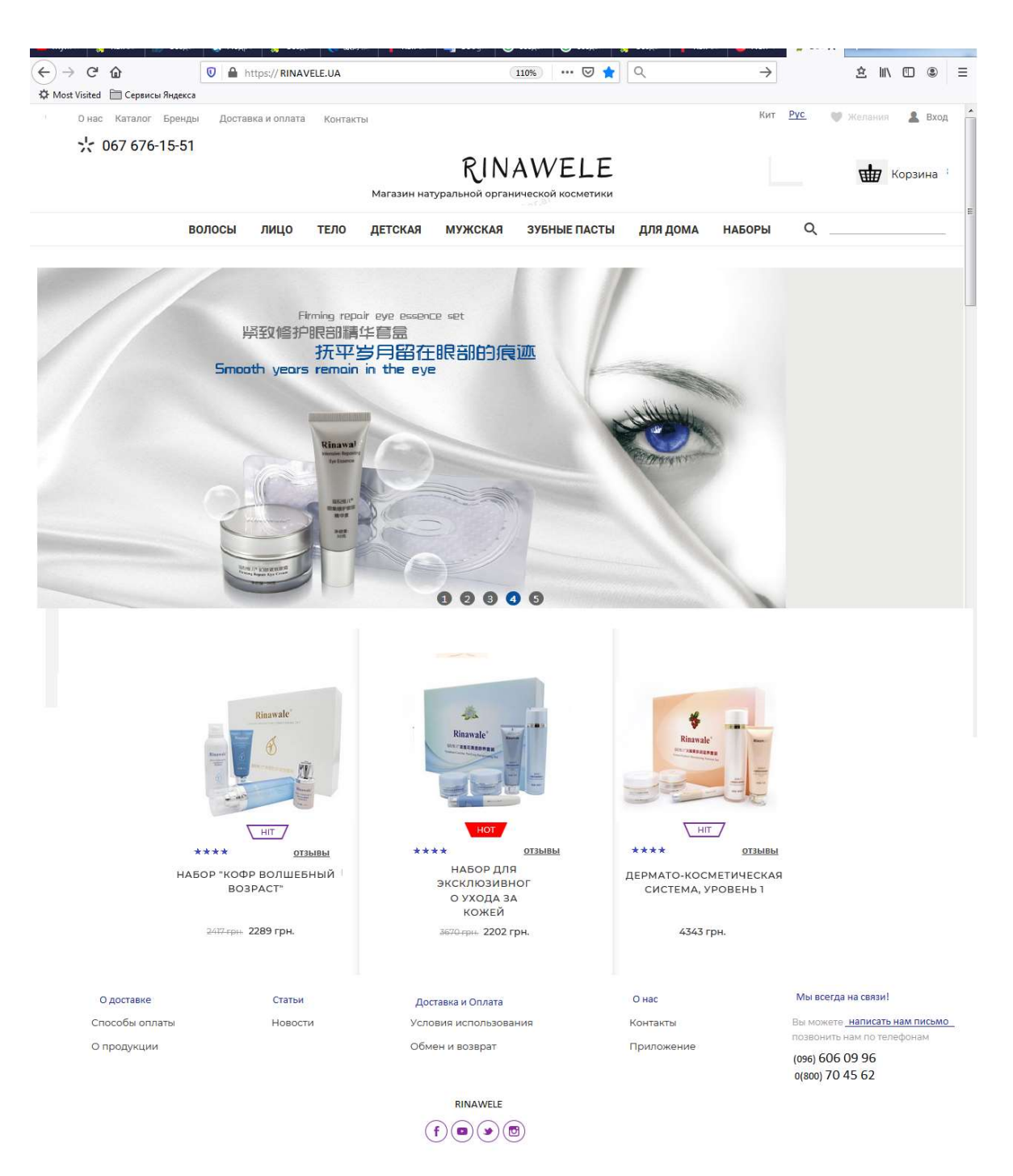

Рисунок 3.8 Головна сторінка інтернет магазину

При натисненні на вхід, користувач переходить до наступної сторінки, де може зареєструватися на рисунку 3.9.

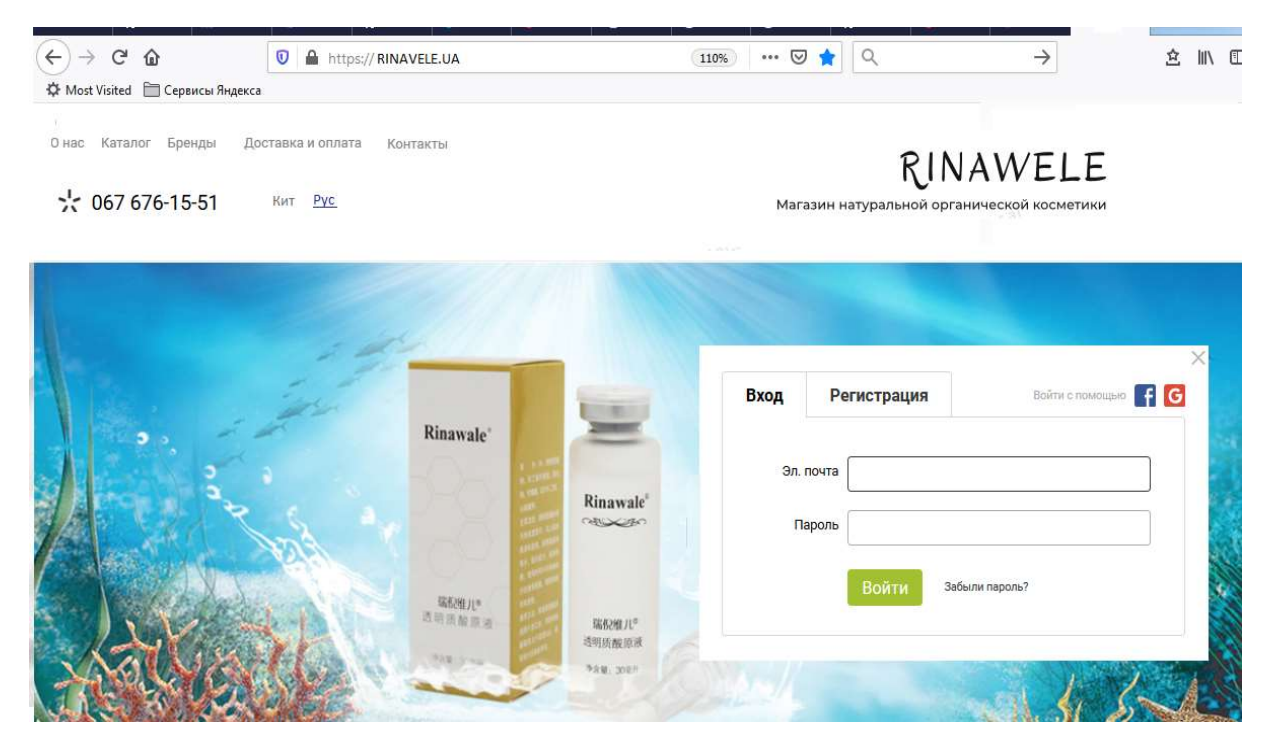

Рисунок 3.9 – Вікно «Реєстрації»

### 3.6 Тестування та експлуатація

Тестування інтернет магазину – це процес, який полягає у перевірці відповідності сайту заявленим характеристикам, вимогами експлуатації в різних середовищах, з різними навантаженнями, вимогам по зручності використання .

Залежно від спрямовано стітестування, перевіряється та чи інша особливість сайту: корпоративного сайту, інтернет магазину, сайту візитки. Як правило, процес тестування документується у вигляді тестового плану і тест кейсів.

Тестовий план описує стратегію тестування, методи і засоби тестування, порядок та інші його особливості. Тест кейси описують послідовні покрокові операції перевірки функціоналів програми або інтернет магазину. Тестування інтернет магазина вирішує кілька основних завдань:

- дає впевненість у якості кінцевого продукту, підтверджує що всі заявлені функціональні вимоги реалізовані, інтернет магазин їм відповідає і не має помилок у програмному коді;

- підтверджує, що сайт здатний виконуватися у всіх заявлених режимах і на всіх підтримуваних веб браузерах коректне;

- гарантує, що дані, які зберігаються і обробляються надійно захищені від стороннього доступу і злому;

Тестування інтернет магазина здійснюється в декілька етапів:

- функціональне тестування програмного коду сайту – перевірка наявності помилок у програмному коді сайту, виправлення помилок;

- тестування використовуваності (ефективність сприйняття інтерфейсів сайту користувачами) сайту – на даному етапі перевіряється наскільки зручно користувачам працювати з сайтом. Це дозволяє дізнатися, чи буде середньостатистичний користувач адекватно сприйматиме інформацію розміщену на сайті. Також на цьому етапі визначається наскільки легко користувач знаходить потрібну йому інформацію;

- тестування контенту – ретельно перевіряється текстовий контент сайту на предмет помилок (орфографічних, стилістичних, змістових та ін.)

Процес функціонального тестування є циклічним і має наступні етапи:

- тестування функціоналу сайту після його складання. У разі виявлення фатальних помилок здійснюється їх виправлення, усунення, і даний етап тестування повторюється;

- тестування працездатності сайту після наповнення контентом (в тому числі тестування самого контенту) – у разі виявлення помилок програмний код сайту або ж контент відправляється на доопрацювання і виправлення знайдених помилок і даний етап тестування повторюється;

Тестування інтернет магазина в різних браузерах можна переглянути у таблині 1.

Таблиця 1 – Тестування інтернет магазина в різних браузерах

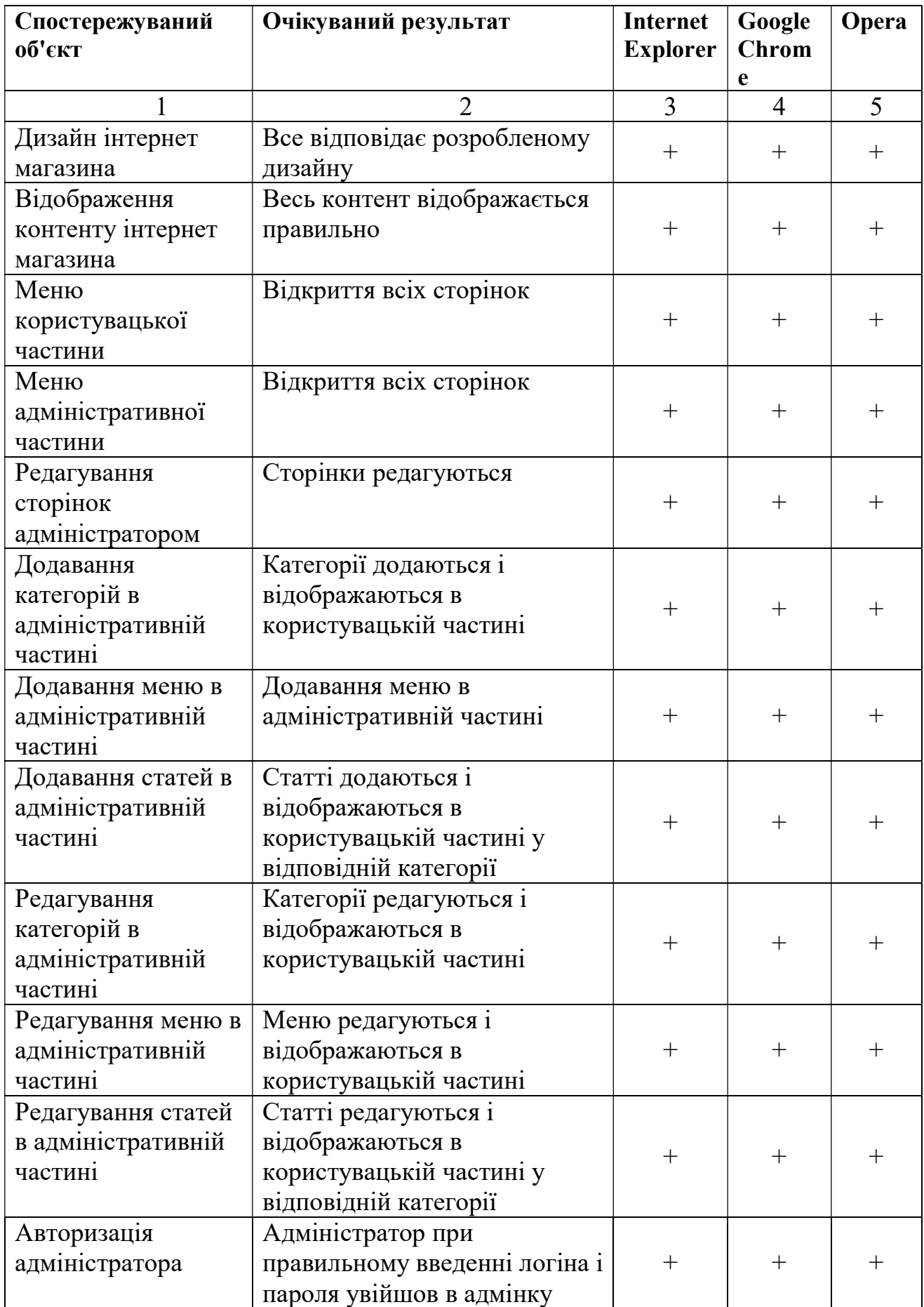

### 3.7 Інструкція користувача

Для замовлення в інтернет магазині Rinawele потрібно клікнути на Вхід. Далі для користувача буде доступно реєстрація в який можливо створити аккаунт. Як було показано на рисунку 3.9.

Коли людина зареєструється, як показано на рисунку 3.9, до його уваги відкривається автоматично налаштування аккаунта .

Далі після налаштування аканта, користувач зможе оформити замовлення на рисунку.

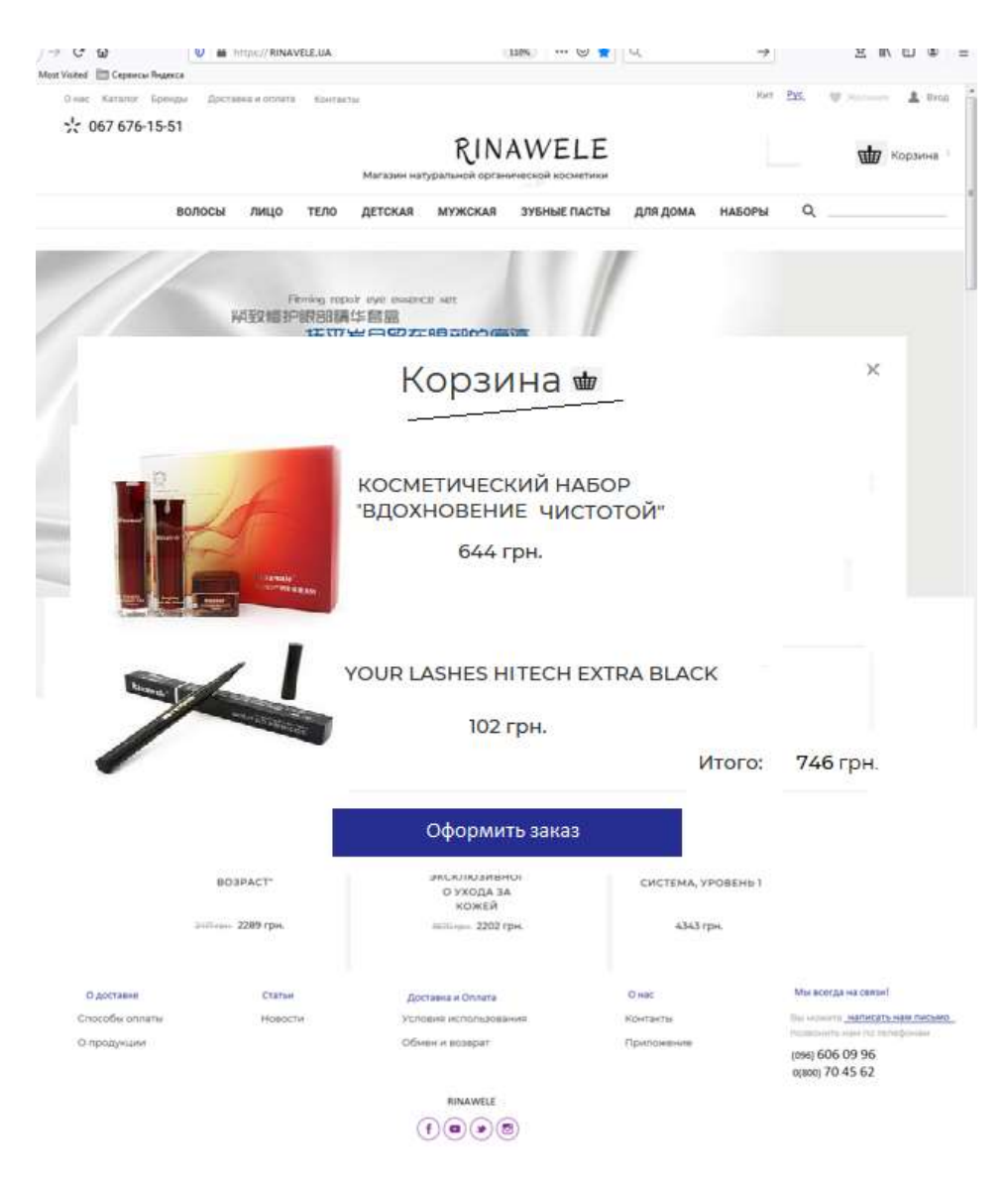

Рисунок 3.10 - Вікно «Користувача Замовлення»

Після всіх маніпуляцій (оформлення заказу), користувач може вийти з магазину або продовжувати переглядати товари.

В третьому розділі дипломного проекту був розроблений основний функціонал інтернет магазина.

Проведене тестування інтернет магазина на наявність помилок та дефектів, яке показало, що інтернет магазин повністю придатний для користування. Створено інструкцію для користувача інтернет магазину, у якій детально описано які кроки потрібно зробити щоб використовувати інтернет магазин на повну.

#### **ВИСНОВКИ**

В ході роботи над кваліфікаційного роботою виконані наступні завдання:

- досліджено теоретичні відомості про магазини на CMS Drupal;

- проаналізовано вимоги до інтернет магазина відповідно до потреб споживача;

- протестоване інтернет магазин на відповідність технічним завданням;

- виконано інтеграцію макету в систему управління сайтом Drupal та установку програмних компонентів і модулів, що відповідають за розширену функціональність інтернет магазину;

- розроблено інструкцію для користувача.

Розроблений інтернет магазин буде використовуватися людьми для замовлення. У слідстві того що в наш час практично кожна людина так чи інакше користується інтернет магазинами.

Інтернет магазин – відмінний спосіб залучення додаткової уваги до продукту або послуги.

Таким чином, були вирішені всі поставлені завдання. Отже, можна зробити висновок про те, що мета дипломного проекту досягнута.

#### ПЕРЕЛІК ПОСИЛАНЬ

1. Голощапов А. Drupal программирование для Веб-сайтів. СПб.: Москва, 2010. 280 с.

2. Гриффитс Д. Drupal Розробка Системи Управління Сайтом. СПб.: БХВ-Петербург, 2016. 290 с.

3. Дейтел П. Drupal 6 для разработчиков. СПб.: Москва, 2014. 180 с.

4. Жвалвский А. Drupal8 без напряга. СПб.: БХВ-Петербург, 2010. 310 с.

5. Колиснеченко Д. Drupal. Самоучитель. СПб.: Москва, 2012. 553 с.

6. Колисниченко Д. Drupal інтернет магазинів. СПб.: БХВ-Петербург, 2012. 459 с.

7. Коматинени С. CMS Drupal 6: Pro Drupal Development. СПб.: Москва, 2016. 524 с.

8. Коматинени С. Building powerful and robust websites with Drupal 6 Питер. СПб.: БХВ-Петербург, 2011. 216 с.

9. Мик Б. Learning Drupal 6 Module Development. СПб.: Москва, 2012. 159 с.

10. Ретабоуил С. Drupal. Руководство для новичков. СПб.: БХВ-Петербург, 2014. 412 с.

11.Рето М. CMS Drupal 6. СПб.: Москва, 2010. 120 с.

12. Роджерс Р. Drupal Multimedia. СПб.: Москва, 2015. 320 с.

13.Харди Б. Drupal 6 Social Networking. СПб.: Москва, 2011.320 с.

14.Харди Б. CMS Drupal 6. СПб.: Москва, 2013. 190 с.

## ДОДАТОК А

Програмний код для налаштування полів для виведення в слайд-шоу

Щоб отримати потрібний вид поля, що виводиться в слайдері, задав cssстилі, тобто ширину, висоту, відступи, фонове зображення і т.п. як для звичайної сторінки. Таким же чином я зробив гіперпосилання.

Приклад коду, який вписав в поле field\_slideshow в типі матеріалу Slider. div style="background: url(/sites/default/files/images/img1.jpg);display:

inline-block; width: 828px; height: 250px;">

```
\langle h1\rangleЗаголовок \langle h1\rangle
```

```
 <div style="margin: 1em 0 0 3em;">
```

```
p < a href="#">Текст ссылки</a>
```

```
 <p>Текст поля слайдера</p>
```
 $\langle$ div>

 $\langle$ div $>$